## **HELMUT ERLENKÖTTER VOLKER REH ER**

# **STANDARDSOFTWARE BENUTZEROBERFLÄCHE MS-WINDOWS**

## **EINE STRUKTURIERTE EINFÜHRUNG**

**GRUNDKURS COMPUTERPRAXIS HERAUSGEGEBEN VON RUDOLF HAMBUSCH**

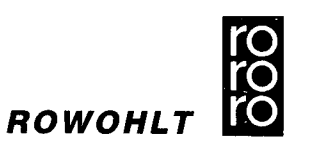

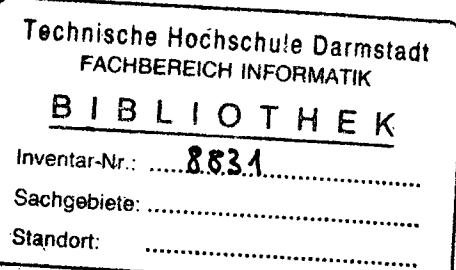

# **INHALT**

# EDITORIAL 15

#### VORWORT 17

- 1 BEDIENUNG 19
- 1.1 Maus und Tastatur 20<br>1.2 WINDOWS starten und
- WINDOWS starten und beenden 23
- 1.3 Fenster 24
- 1.3.1 Fenster verschieben 25
- 1.3.2 Fenstergröße ändern 26
- 1.3.3 Fenster auf Symbolgröße verkleinern 27
- 1.3.4 Symbol auf Fenstergröße bringen 28
- 1.3.5 Fenster auf Vollbild vergrößern 28
- 1.3.6 Übungen 1-2 29
- 1.3.7 Bildlaufleisten verwenden 29
- 1.3.8 Übung 3 31
- 1.3.9 Fenster schließen 32
- 1.4 Menüs 32
- 1.4.1 Das Systemmenü 33
- 1.4.2 Andere Menüs 36
- 1.4.3 Übungen 4-7 37

### 2 PROGRAMM-MANAGER 39

- 2.1 Gruppen 39
- 2.1.1 Gruppenfenster öffnen und schließen 41
- 2.1.2 Gruppenfenster anordnen 41
- 2.1.3 Symbole anordnen 44
- 2.1.4 Übungen 8-9 44

2.1.5 Bezeichnungen und Zuordnung ändern 45 2.1.6 Gruppen erstellen und löschen 47 2.1.7 Programm und Dokument verknüpfen 53 2.1.8 Weitere Befehle zur Gruppenverwaltung 54 2.2 Programme starten 55 2.3 PROGRAMM-MANAGER beenden 55 3 PAINTBRUSH 57 3.1 Fenster-Darstellung 58 3.2 Ein erstes Bild gestalten 60 3.3 Speichern und Laden 64 3.4 Fehler korrigieren 68 3.4.1 Radieren 68 3.4.2 Widerrufen 69 3.4.3 Rücktaste einsetzen 70 3.4.4 Bildausschnitt vergrößern 71 3.4.5 Zusammenfassung 72 3.5 Übungen 10-12 73 3.6 Schere, Pinsel, Linie und Rechteck 73 3.6.1 Wir zeichnen ein Fenster 73 3.6.2 Zusammenfassung 76 3.7 Cursorposition anzeigen 77 3.8 Einen Lageplan zeichnen 78 3.9 Das Texthilfsmittel benutzen 79 3.10 Kreis und Bogen benutzen 82 3.11 Mit dem Trickkasten arbeiten 83 3.12 Drucken 85 3.12.1 Eine Zeichnung drucken 85 3.12.2 Layout festlegen 87 3.13 Weitere Werkzeuge und Befehle 88 3.13.1 Das Vieleck 88 3.13.2. Die gefüllten Werkzeuge 89 3.13.3 Bildattribute festlegen 89 3.13.4 Formen und Farben bestimmen 90 3.13.5 Teile von Zeichnungen laden und speichern 92 3.14 Der Briefkopf 92 3.15 Alle Werkzeuge im Überblick 93

4 4.1 4.2 4.3 4.4 4.5 4.6 4.7 4.7.1 4.7.2 4.8 4.8.1 4.8.2 4.8.3 4.9 4.9.1 4.9.2 4.9.3 4.9.4 4.9.5 4.9.6 , 4.9.7 4.9.8 Übung 15 116 4.10 4.10.1 4.10.2 4.11 4.12 5 5.1 5.2 5.2.1 5.2.2 5.2.3 5.2.4 WRITE 96 WRITE starten 96 Schnellübersicht 97 Cursor im Text bewegen 98 Textkorrekturen 99 Übung 13 99 Text markieren 100 Textblöcke bearbeiten 102 Die ZWISCHENABLAGE 102 Ausschneiden, Kopieren, Einfügen 103 Textsuche 105 Textstellen suchen 105 Textstellen ändern 105 Übung 14 107 Fehlerquellen beim Ändern 108 Dokumentgestaltung 108 Zeilenlineal 108 Schriftstile 109 Hoch- und tiefgestellte Zeichen 110 Schriftarten und Schriftgrade 110 Absätze formatieren 111 Tabulatoren benutzen 113 Silbentrennung 115 Seitenlayout festlegen 117 Kopf- und Fußzeilen einfügen 118 Seitenumbruch 119 Text speichern und drucken 119 Text und Grafik kombinieren 121 Übung 16 122 WINDOWS STEUERN 123 DerTASKMANAGER 123 Die SYSTEMSTEUERUNG 125) Farben 126 Schriftarten 130 Anschlüsse 130 Maus 131

- 5.2.5 Desktop 132
- 5.2.6 Netzwerk 134
- 5.2.7 Drucker 134
- 5.2.8 Ländereinstellung 139
- 5.2.9 Tastatur 140
- 5.2.10 Datum/Uhrzeit 140
- 5.2.11 Signalton 140
- 5.2.12 Erweiterter Modus für 386-PC 140
- 5.3 Der DRUCKMANAGER 143
- 5.3.1 Die Druckerwarteschlange 144
- 5.3.2 Druckerwarteschlange bearbeiten 144
- 5.3.3 Befehle des DRUCKMANAGERS 145
- 5.3.4 Drucken in eine Datei 146
- 6 DATEIMANAGER 147
- 6.1 Mit Verzeichnisfenstern arbeiten 147
- 6.2 Dateien kopieren, verschieben und löschen 155 Übung 17 158

 $\overline{ }$ 

- 6.3 Verzeichnisse bearbeiten 159 Übungen 18-20 160
- 6.4 Disketten/Platten bearbeiten 160
- 6.5 Dokumente und Programme verknüpfen 161
- 6.6 Einstellungen des DATEIMANAGERS 162
- 6.7 MSDOS.EXE 162
- 6.8 Zusammenfassung 163
- 7 UHR 164
- 7.1 Gebrauch und Aussehen 164
- 7.1.1 Icon-Darstellung 164
- 7.1.2 Fenster-Darstellung 164
- 7.1.3 Analog-Uhr 165
- 7.1.4. Digital-Uhr 166
- 7.2. Uhr einstellen 167
- 7.3 Übungen 21-22 167
- 8 KALENDER 168
- 8.1 Gebrauch und Aussehen 168<br>8.1.1 Icon-Darstellung 168
	- Icon-Darstellung 168
	- 8.1.2 Fenster-Darstellung 169
	- 8.1.3 Tageskalender 170
	- 8.1.4 Monatskalender 171
	- 8.2 Einige Vorüberlegungen zur Kalenderplanung 172
	- 8.2.1 Zeitraster 172
	- 8.2.2 Arbeitsbeginn 172
	- 8.3 Besondere Tage kennzeichnen 173
	- 8.3.1 Markierungssymbole 174
	- 8.3.2 Kommentare eintragen 175
	- 8.4 Termine eintragen 175
	- 8.4.1 Zeitrastereintragung 175
	- 8.4.2 Zwischentermine 176
	- 8.5 Wecker benutzen 176
	- 8.6 Termine bearbeiten 178
	- 8.7 Kalender speichern 179
	- 8.8 Kalender drucken 180
	- 8.8.1 Layout 180
	- 8.8.2 Drucken 181
	- 8.9 Übungen 23-28 182
	- 9 KARTEI 183
	- 9.1 Gebrauch und Aussehen 183
	- 9.1.1 Icon-Darstellung 183
	- 9.1.2 Fenster-Darstellung 184
	- 9.1.3 Kartenanzeige 184
	- 9.1.4 Listenanzeige 185
	- 9.2 Karteiplanung 186
	- 9.2.1 Ordnungsbegriffe und Stichworte 186
	- 9.2.2 Kartenteil 187
	- 9.2.3 Telefonnummern 187
	- 9.3 Eine Kartei anlegen 188
	- 9.3.1 Leerkarte bearbeiten 188
	- 9.3.2 Neue Karten hinzufügen 190
	- 9.3.3 Text-Karten 190
	- 9.3.4 Bild-Karten 191

9.3.5 Gemischte Karten 192 9.4 Kartei speichern 193 9.5 Kartei drucken 193 9.5.1 Druckerinstallation überprüfen 193 9.5.2 Layout festlegen 194 9.5.3 Drucken 194 9.6 In einer Kartei suchen 195 9.6.1 Im Register suchen 195 9.6.2 Im Kartenteil suchen 196. 9.7 Automatische Rufnummernwahl 197 9.8 Eine Kartei bearbeiten 199 9.8.1 Stichwortzeile ändern 199 9.8.2 Kartenteil ändern 200 9.8.3 Karten wiederherstellen 200 9.8.4 Karten löschen 200 9.8.5 Karten duplizieren 201 9.8.6 Karteien zusammenführen 201 9.9 Übungen 29-30 202 10 NOTIZBLOCK 203 10.1 Gebrauch und Aussehen 203 10.1.1 Icon-Darstellung 203 10.1.2 Fenster-Darstellung 204 10.1.3 Notizblock-Dateien 206 10.2 Datei anlegen 205 10.3 Datei speichern 206 10.4 In Notizblock-Dateien suchen 206 10.5 Datei drucken 208 10.5.1 Druckerinstallation prüfen 208 10.5.2 Layout festlegen 208 10.6 Text ändern 209 10.7 Speicherbedarf 210 10.8 Protokoll-Dateien 211 10.9 Übungen 31-32 212

- 11 TERMINAL 213
- 11.1 Gebrauch und Aussehen 213
- 11.2 Notwendige Hardware 214
- 11.3 Sonstige Voraussetzungen 216
- 11.4 Erste Sitzung vorbereiten 217
- 11.5 Eine Rechner-Verbindung herstellen 221
- 11.6 Ablauf einer Sitzung 223
- 11.6.1 Login 223
- 11.6.2 Dialog 224
- 11.6.3 Datei-Übertragung 225
- 11.6.4 Logoff 227
- 11.7 Drucken 228
- 11.7.1 Ankommende Nachrichten mitdrucken 228
- 11.7.2 Textteile drucken 229
- 11.8 Mehr Komfort 230
- 11.8.1 Telefonnummern einstellen 230<br>11.8.2 Terminal-Emulationen 231
- Terminal-Emulationen 231
- 11.8.3 Terminaleinstellungen 232
- 11.8.4 Datenübertragungsparameter 234
- 11.8.5 Modembefehle 237
- 11.8.6 Übertragungsprotokolle 239
- 11.8.7 Logische Funktionstasten belegen 243
- 11.9 Terminal-Dateien speichern 246
- 11.10 Mit Terminal-Dateien arbeiten 246
- 11.11 Übung 33 247
- 12 SPIELE 248
- 12.1 Solitär 248
- 12.1.1 Spielregeln 248
- 12.1.2 Spieloptionen 250
- 12.1.3 Karten umlegen 253
- 12.1.4 Tips 254
- 12.2 Reversi 254
- 12.2.1 Spielregeln 255
- 12.2.2 Spieloptionen 256
- Tips 256
- 13 RECHNER 257
- 13.1 Gebrauch und Aussehen 257
- 13.1.1 Icon-Darstellung 257
- 13.1.2 Fenster-Darstellung 257
- 13.2 Der Standardrechner 258
- 13.2.1 Mit Tastatureingaben rechnen 259
- 13.2.2 Mit Mauseingabe rechnen 261
- 13.3 Der technisch-wissenschaftliche Rechner 262
- 13.3.1 Einfache Berechnungen mit Tastatureingabe 262
- 13.3.2 Berechnungen mit Mauseingabe 265
- 13.3.3 Statistische Berechnungen 268
- 13.4 Automatische Berechnungen 270
- 13.5 Übungen 34-37 272
- 14' RECORDER 273
- 14.1 Gebrauch und Aussehen 273
- 14.2 Makro-Planung 275
- 14.3 Makrosaufnehmen 276
- 14.4 Makros starten 279 and the contract of the contract of the contract of the contract of the contract of the contract of the contract of
- 14.5 Makros ändern 279
- 14.5.1 Optionen ändern 280
- 14.5.2 Makros löschen 281
- 14.5.3 Makros zusammenführen 282
- 14.6 Makros für Demos erstellen 282
- 14.7 Übungen 38-39 283
- 15 PIF-EDITOR 284
- 15.1 Gebrauch und Aussehen 284
- 15.2 Betriebsmodi einstellen 286 '
- 15.2.1 Real-Modus 286
- 15.2.2. Standard-Modus 287
- 15.2.3 386-erweitert-Modus 287
- 15.3 Programminformationen eingeben 288
- 15.3.1 Allgemeine Angaben 289
- 15.3.2 Laufzeitverhalten 289
	- 15.4 Weitere Optionen 291
	- 15.5 Übung 40. 294

16 ANHANG 295

- 16.1 Installation 295<br>16.2 Tastaturen 296
- **Tastaturen**
- 16.3 Praxis-Tips 296<br>16.4 Programme auton
- 16.4 Programme automatisch starten 306<br>16.5 ASCII-Zeichensatz 308
- 16.5 ASCII-Zeichensatz 308
- 16.6 ANSI-Zeichensatz 309
- 16.7 Literaturverzeichnis 310<br>16.8 Sachwortregister 311
- Sachwortregister 311